# **Your OpenStage phone** (model 20 G SIP) **Extra Features**

The **Quick ref guide** covers all of your phone's basic features.

This document looks at some of your phone's further features, and configuration options.

## **Table of contents**

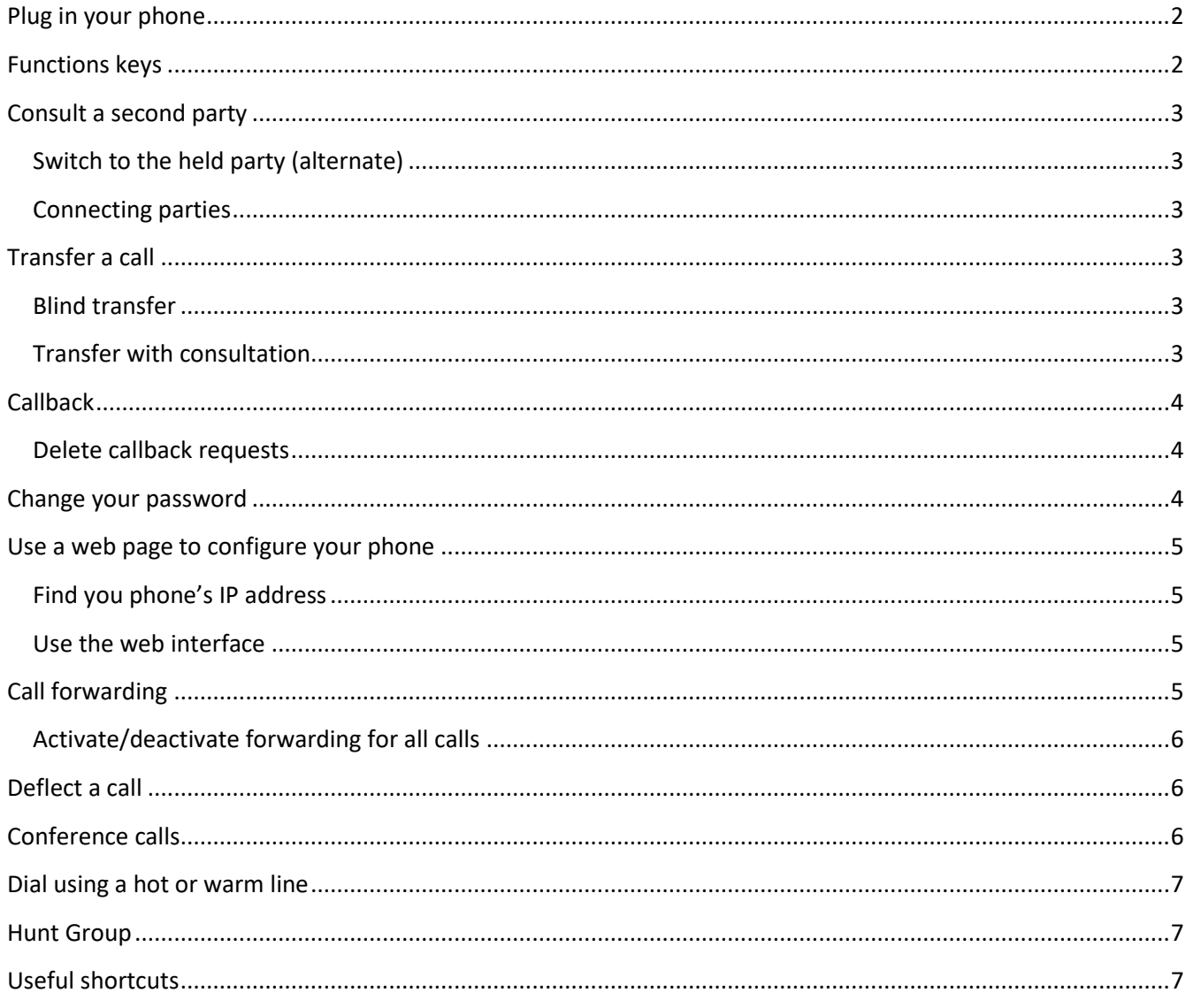

#### <span id="page-1-0"></span>**Plug in your phone**

Your PC and phone can share the same network point. Connect your PC to the network directly via the phone:

Operation

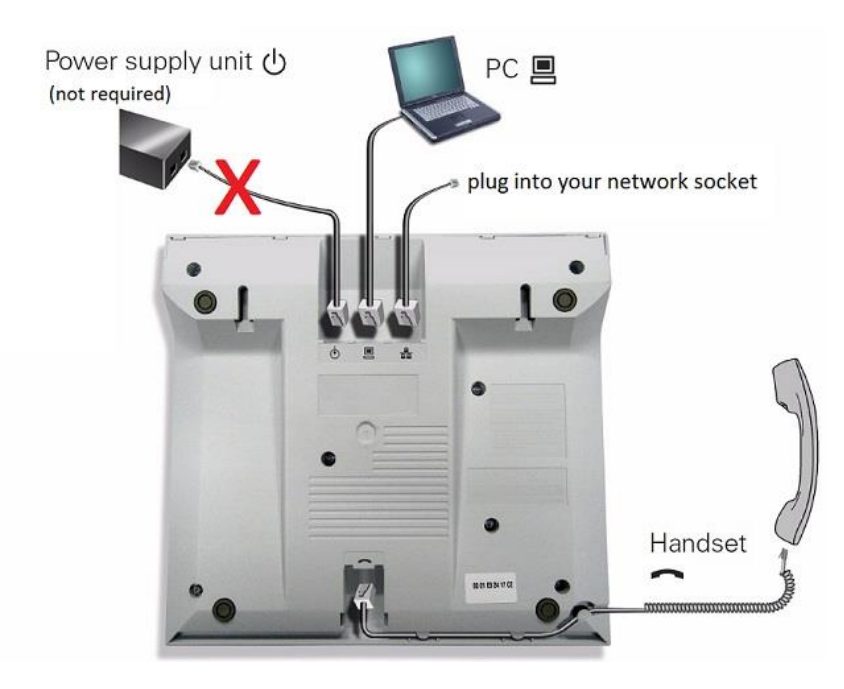

OpenStage 20 G SIP (the model number is written on the underside of your phone)

### <span id="page-1-1"></span>**Functions keys**

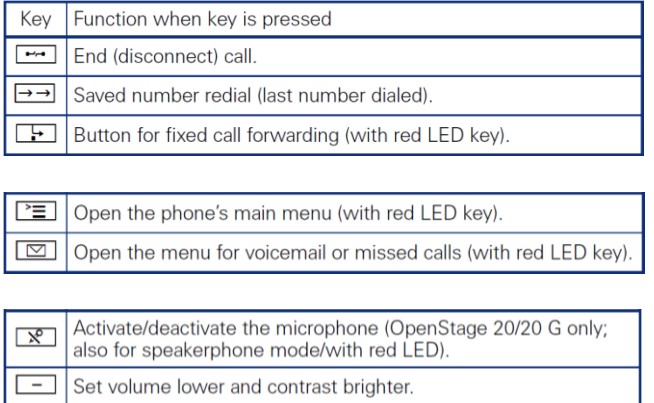

Turn speaker on/off (with red LED key).  $\boxed{+}$  Set volume louder and contrast darker.

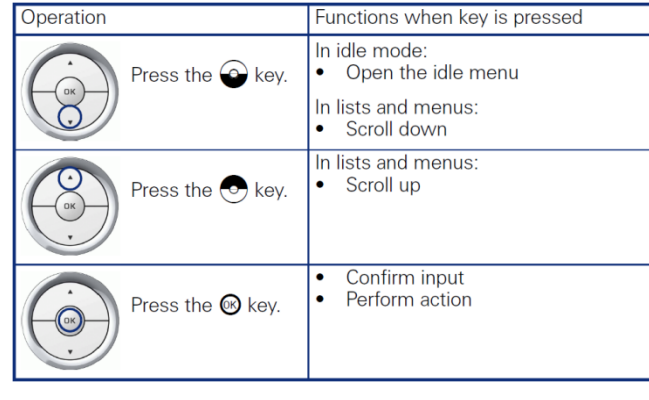

<span id="page-2-5"></span><span id="page-2-4"></span><span id="page-2-3"></span><span id="page-2-2"></span><span id="page-2-1"></span><span id="page-2-0"></span>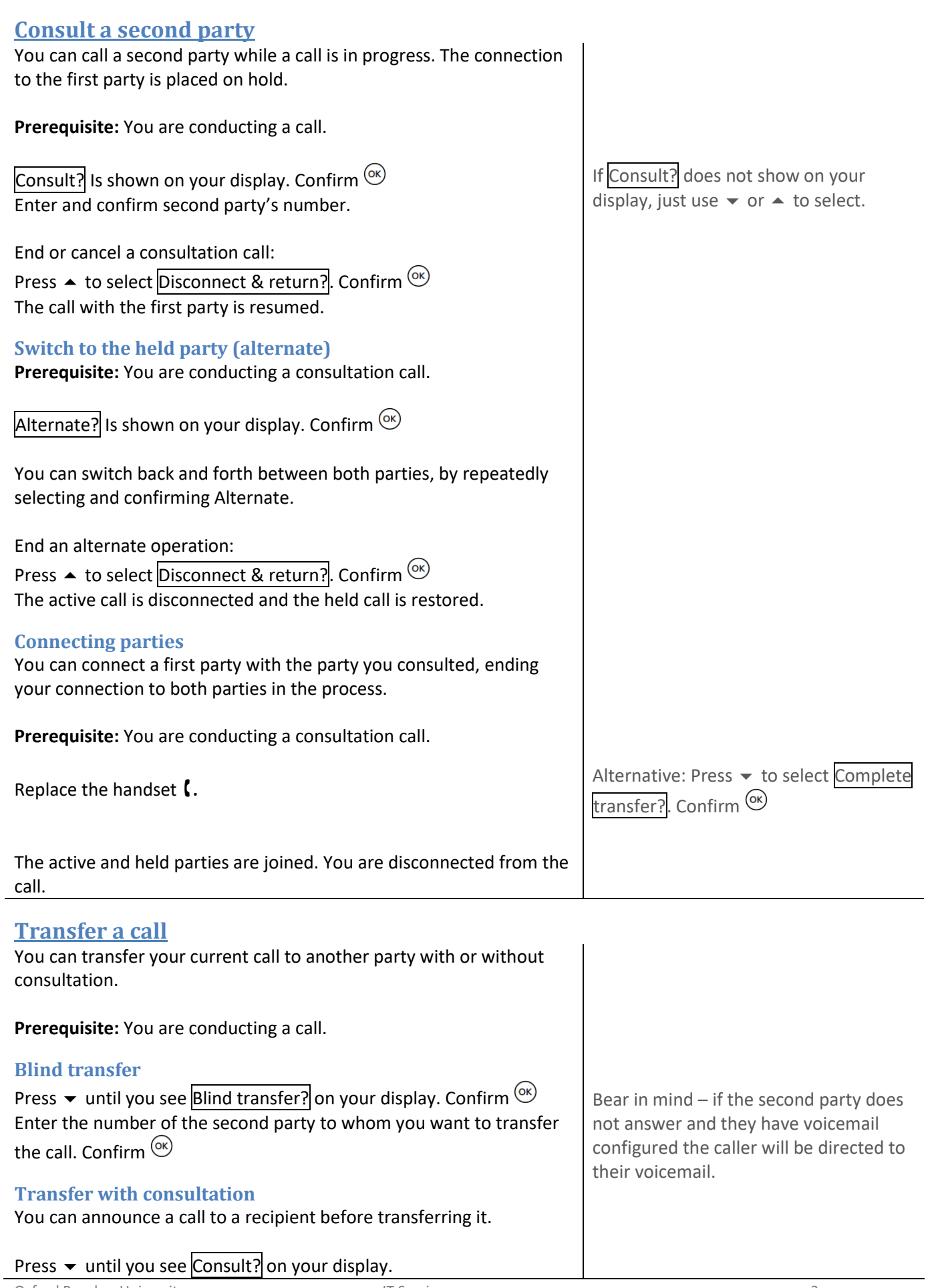

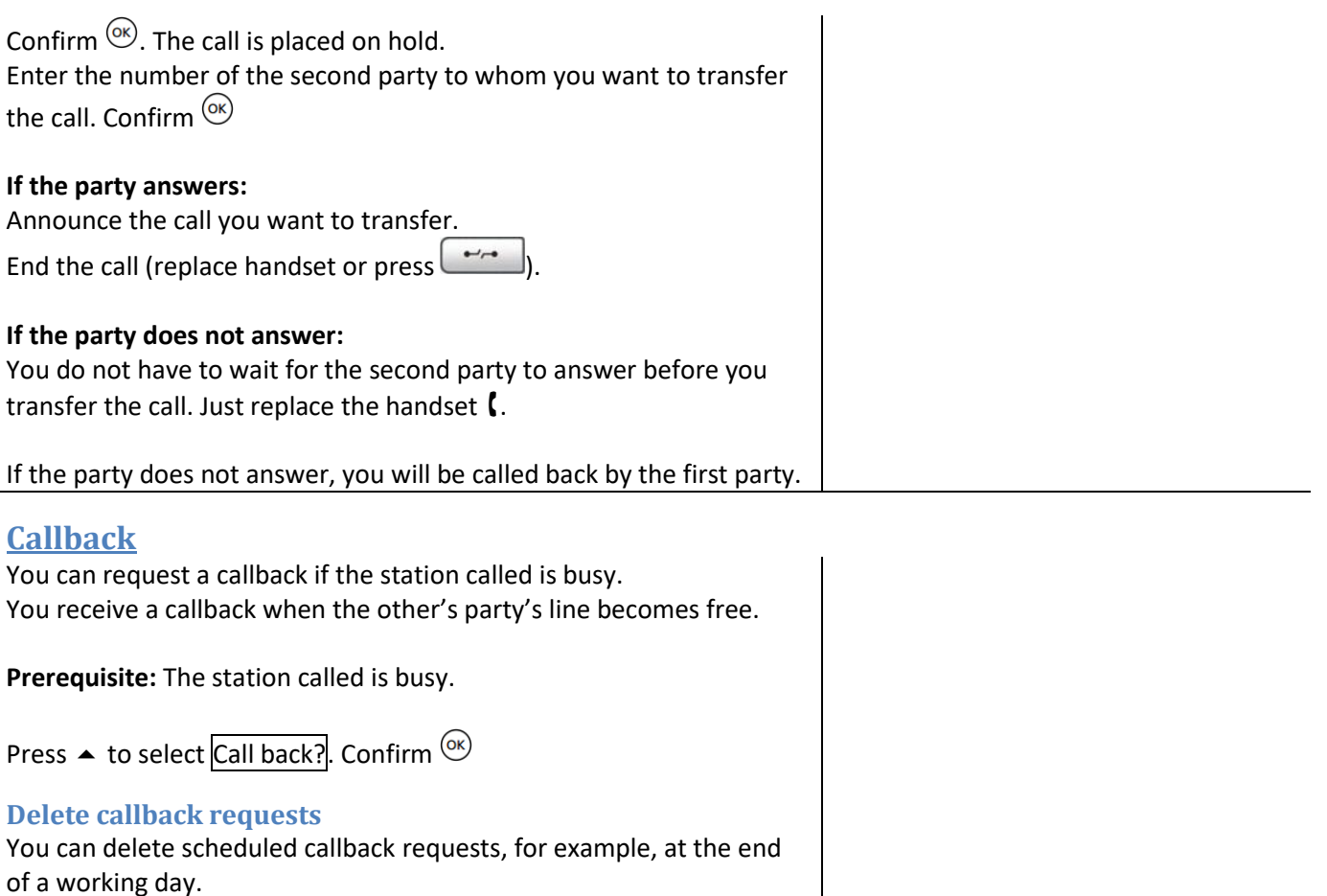

<span id="page-3-1"></span><span id="page-3-0"></span>**Prerequisite:** The phone is idle.

Press  $\blacktriangleright$  until you see Cancel call backs? on your display. Confirm  $\circledcirc$ 

#### <span id="page-3-2"></span>**Change your password**

When you configure your phone's features, you need to enter a password. The default password is 123456. You should change your password.

 $Press$   $\equiv$ 

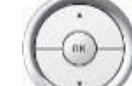

Use the 3-way navigator to select ( $\blacktriangle \blacktriangledown$ ) and confirm  $\overset{\text{(x)}}{\sim}$ 

the following options:

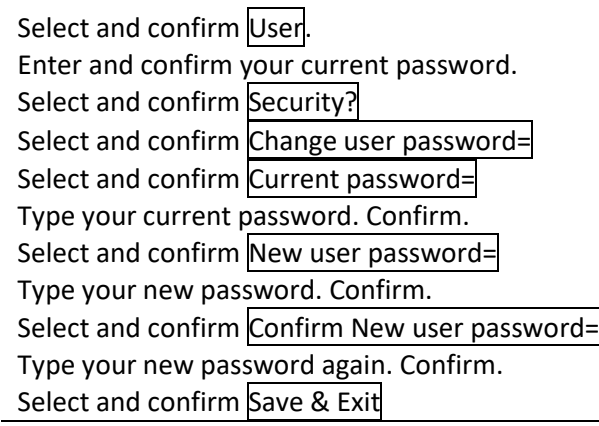

You can deactivate the phone's password prompt - setting your password as "000000" corresponds to a blank password.

If you deactivate the user password, you are not able to lock the phone, and the user menu is not password protected.

Note: Deactivating the password does not apply to the web interface. If you intend to use the web interface to configure your phone's settings, use a password known only to you. Do not use 123456 or 000000.

If you forget your password, contact the [IT Service Desk,](https://www.brookes.ac.uk/it/service-desk/) or go directly to IT [Phone Requests page](https://service.brookes.ac.uk/com.glideapp.servicecatalog_category_view.do?v=1&sysparm_parent=260b577e0f769600faaa716ce1050e58&sysparm_ck=9bf91a560f391300758bf55be1050efdbae8b17f7bb350c0045378508d378fbfb234d6b9&sysparm_catalog=e0d08b13c3330100c8b837659bba8fb4&sysparm_catalog_view=catalog_default)

<span id="page-4-3"></span><span id="page-4-2"></span><span id="page-4-1"></span><span id="page-4-0"></span>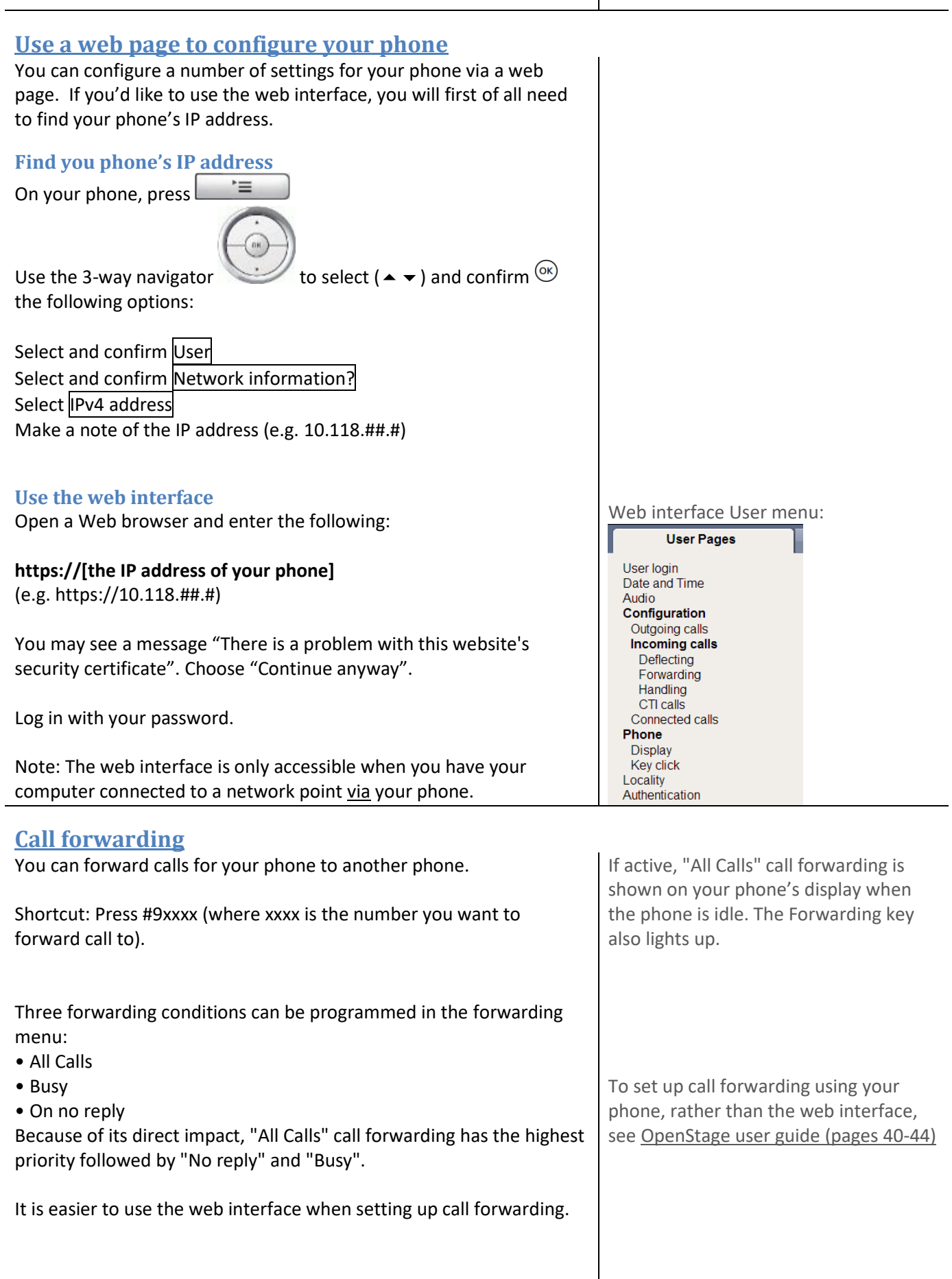

<span id="page-5-2"></span><span id="page-5-1"></span><span id="page-5-0"></span>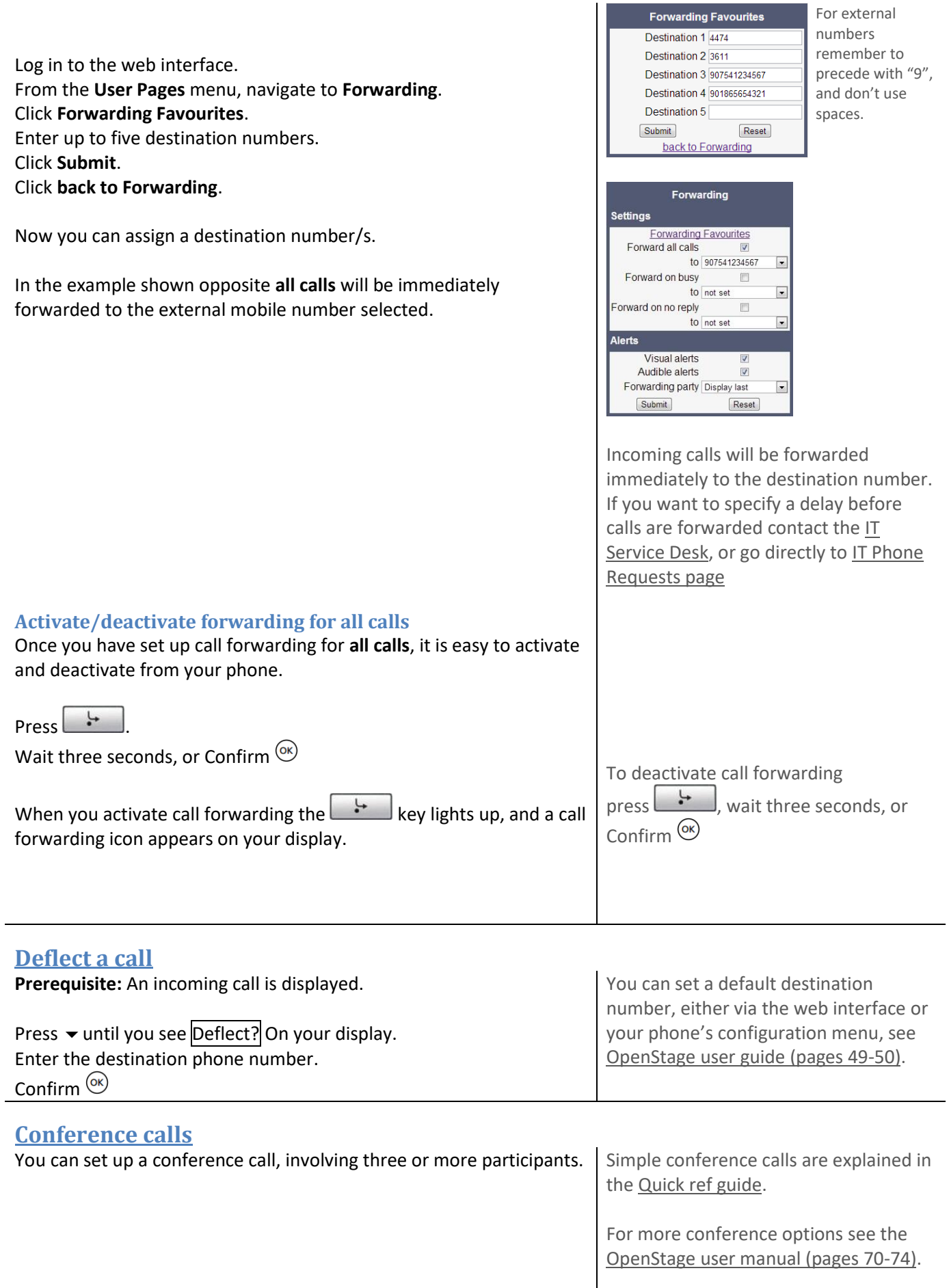

<span id="page-6-0"></span>![](_page_6_Picture_131.jpeg)

<span id="page-6-2"></span><span id="page-6-1"></span>![](_page_6_Picture_132.jpeg)